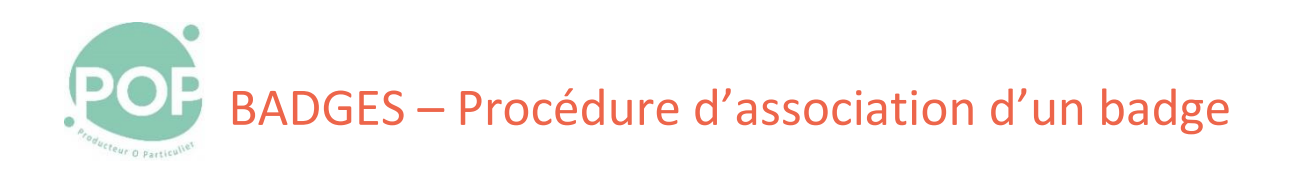

**Objectif** : Description de la procédure d'association d'un badge au compte d'un coopérateur

1. Tu as reçu un badge de POP la Coop

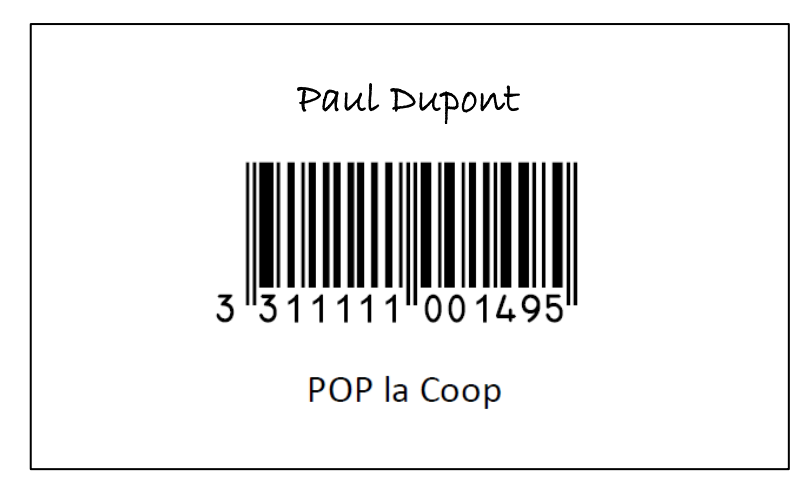

2. Démarre l'application POP'Services ([https://membres.poplacoop.fr\)](https://membres.poplacoop.fr/) et connecte-toi avec ton ID

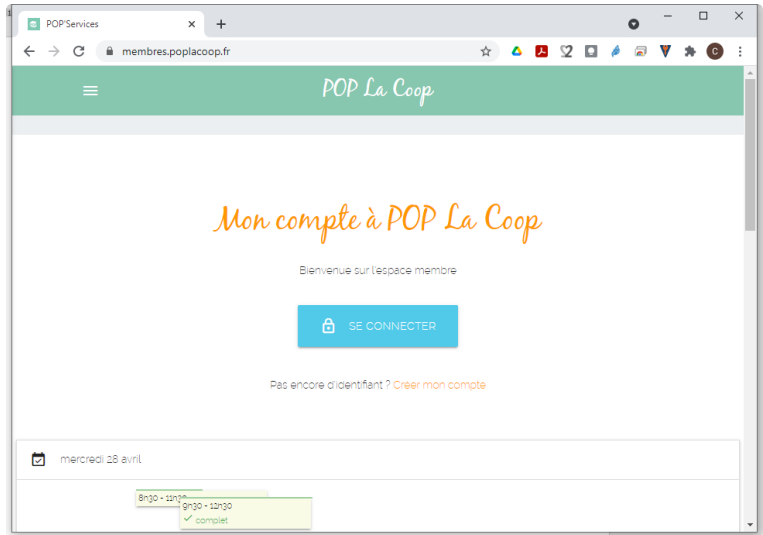

3. Sur la page d'accueil, dans la section Mon Compte, sélectionne l'option **+ ASSOCIER UN BADGE A MON COMPTE**

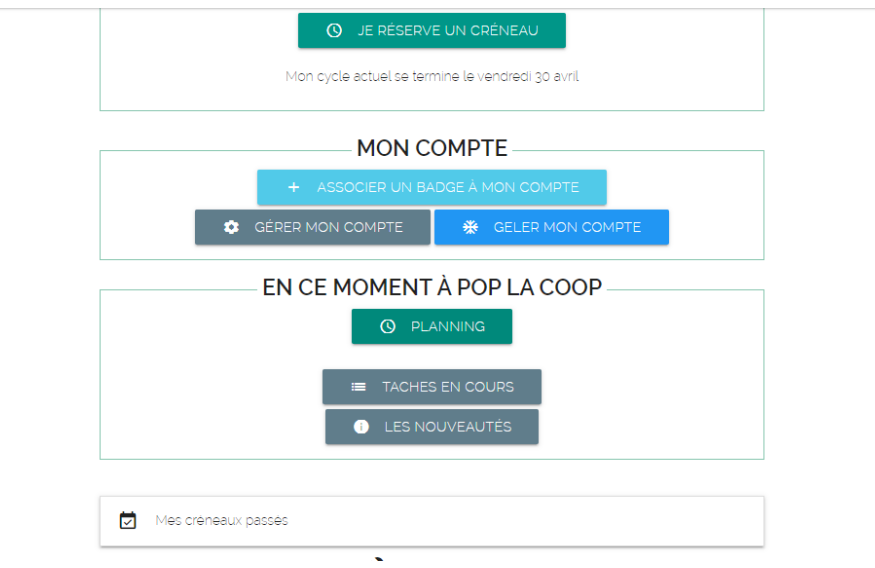

4. Entre le numéro de ton badge sur 13 chiffres pour associer ton badge (par exemple 3311111001495)

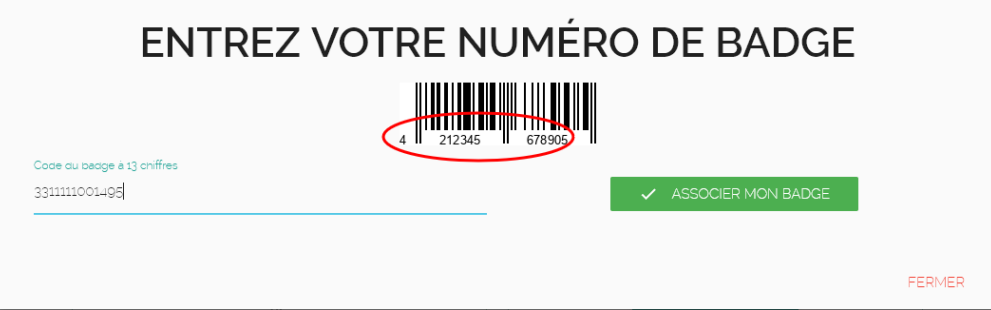